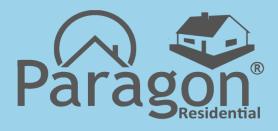

# Listing Maintenance Update February 2020

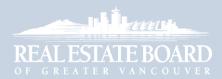

Revised: 2020-02-11

## Paragon Listing Maintenance Update

A new update to Paragon is scheduled for February 2020. This update brings significant improvements to listing entry and maintenance procedures, but will require you to familiarize yourself with a slightly different user interface.

### Listing Entry and Maintenance

You use Paragon's INPUT MAINTENANCE page to post your new listings to the MLS<sup>®</sup>, or to modify your existing listings. This page includes many *required* fields, which must be properly filled in before the listing can be saved and posted on the MLS<sup>®</sup>.

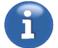

Note that you must have Agent Load or Broker Load privileges in order use this feature.

#### Posting a New Listing on the MLS®

- To post a new listing on the MLS<sup>®</sup>:
  - 1. Sign in to Paragon in the usual manner.
  - 2. Click LISTINGS in the Navigation Bar.
  - 3. Make sure to choose the correct property class (e.g. **Residential Detached**) from the menu that appears. Note that you won't be able to change the property class once you start to enter the listing.

| 2 PO                                               |                                                                      | ML Do                                                                                                    | ocuments   Compose Email   🕜 Help   🥳 | Bob Smith PREC*         |
|----------------------------------------------------|----------------------------------------------------------------------|----------------------------------------------------------------------------------------------------|---------------------------------------|-------------------------|
| Paragon"                                           | SEARCH LISTINGS CMA CONTACT                                          | S FINANCIALS TAX MEMBERSHIP                                                                                                    |                                       |                         |
| Home                                               | ADD LISTING                                                          | MAINTAIN                                                                                                    | DATA CHECKER                          |                         |
| OUTCK SEARCH                                       | HOME P Residential Attached                                          | Listings                                                                                                    | My Office Violations                  | 0 🔺                     |
| LAST QUICK SEARCH LOAD SAVED QUICK                 | Residential Attached                                                 | Partials<br>GEOCODE OUALITY                                                                                                    | My Violations<br>My Notifications     | OFFICE FIRM             |
|                                                    | WEBF( Land                                                           | Geocode Quality Search                                                                                                    |                                       | 0                       |
| 1,406 Count Clear Search                           | Rental                                                               |                                                                                                    |                                       | 1 0                     |
| Mapping                                            | 1. 18 11.                                                            |                                                                                                    | Price Change                          | 0 0                     |
| Click to start map search. Map pins will display 😵 | AL SILL                                                              |                                                                                                    | Hot List                              |                         |
|                                                    | VY Server and the                                                    | in the second second se | Open House                            | 0 0                     |
| Status Equals -                                    |                                                                      | TATE BOARD                                                                                                    | Tours                                 | 0 0                     |
|                                                    | AL INCOMENTAL PROPERTY                                               | HALE BOAKD                                                                                                    | 2 DAY(S)                              | REFRESH                 |
| ML # Equals -                                      | REBGV month-to-date stats as of Jan 2                                | 26                                                                                                    | CONTACT ACTIVITY (0 NEW)              | 0 🗛                     |
| 2                                                  |                                                                      |                                                                                                    |                                       | and the set             |
| Address-Unit Single -                              | Feature News                                                         |                                                                                                    |                                       |                         |
| Address-Number Single -                            | Paragon now checks for title                                         | searches                                                                                                    | There is no Collaboration Ce          | enter activity to view. |
| Min Addr Num Max Addr Num                          |                                                                      |                                                                                                    |                                       |                         |
|                                                    | Your MLS® system will now auto<br>don't have a copy of the title sea |                                                                                                    |                                       |                         |
| en ontenne Containe                                | activitate a copy of the title out                                   | non and once midning midding.                                                                                                    |                                       |                         |

Before you start to enter the new listing, make sure that you have all the required documents available, such as the *Multiple Listing Contract* and the *Data Input Form*. You should also perform an *Address Search* for the property, to confirm that it is not currently listed as *Active* or *Cancel Protected* with another brokerage.

| Home Listings ×       |                                                                           |   |
|-----------------------|---------------------------------------------------------------------------|---|
| Listings New Resid    | idential Detached ×                                                       |   |
| INPUT MAINTENANCE     | LISTING                                                                   |   |
| Primary 🖪             | Save 🖬 Tax Autofill 😥 Reset Fields 🖪 Required Only 🕐 Open All 🚱 Close All |   |
|                       | Contract & Location                                                       | - |
|                       | (61) Class R Residential Detached                                         |   |
| NO IMAGE<br>AVAILABLE | (57) ML # R New Listing                                                   |   |
|                       | (72) P.I.D.# R                                                            |   |
|                       | 75 characters left.                                                       |   |
| 🥖 Maintain Listing    |                                                                           |   |
|                       | (63) Status R                                                             |   |
|                       | (26) Check For Duplicate Check For Duplicate                              |   |
|                       | BC-Change Message                                                         |   |
|                       | (73) Incomplete Flag                                                      |   |
|                       | (74) Incomplete Message                                                   |   |
|                       | 60 characters left.                                                       |   |
|                       |                                                                           |   |
|                       | (67) Unit                                                                 | _ |

The listing opens in the **INPUT MAINTENANCE** page.

4. You can click Required Only to display only the *Required* fields, as shown below, to help ensure that you fill in all the necessary fields to save the listing.

| Save     Tax Autofill     Reset Fields     R Display All     Open All     Close All       Contract & Location     Display All     Display All     Display All       (61)     Class     R Residential Detached | •       |
|----------------------------------------------------------------------------------------------------|---------|
| Contract & Location         Display All           (61)         Class R Residential Detached                                                                                                    | 0       |
|                                                                                                    |         |
|                                                                                                    |         |
| (57) ML # R New Listing                                                                                                    | _       |
| (72) P.I.D.# R                                                                                                    |         |
| 75 characters left.                                                                                                    |         |
| (63) Status R                                                                                                    |         |
| (67) Address R Address Number Dir T Street Name                                                                                                    | -       |
| (69) Postal Code R                                                                                                    |         |
| (75) Legal Description R                                                                                                    |         |
| 512 characters left.                                                                                                    |         |
|                                                                                                    | //      |
| (65) Area R P                                                                                                    | now All |
| (80) Sub-Area/Community R                                                                                                    | now All |
| (68) City R                                                                                                    |         |
| (82) Owner Name R                                                                                                    |         |
| 100 characters left.                                                                                                    |         |

- 5. Click Click Cli
- 6. Make sure to fill in all the necessary fields on this page.

7. When you are ready to save the listing, click Save and then click
 Save Listing in the menu that appears.

| Home Listings ×       |                                                                             |
|-----------------------|-----------------------------------------------------------------------------|
| Listings New Resid    | lential Detached ×                                                          |
| INPUT MAINTENANCE     | LISTING                                                                     |
| Primary 7.            | 🔚 Save 🔹 Tax Autofill 😕 Reset Fields 🖪 Required Only 🕓 Open All 😡 Close All |
|                       | Save Listing                                                                |
|                       | Save Listing Class R Residential Detached                                   |
| NO IMAGE<br>AVAILABLE | (57) ML # R New Listing                                                     |
|                       | (72) P.I.D.# R 800-122-064                                                  |
|                       | 64 characters left.                                                         |
| 📌 Maintain Listing    | (63) Status R A - Active ×                                                  |
|                       | (26) Check For Duplicate Check For Duplicate                                |
|                       | BC-Change Message                                                           |
|                       | (73) Incomplete Flag                                                        |
|                       | (74) Incomplete Message                                                     |
|                       | 60 characters left.                                                         |

8. If any fields are missing or improperly filled in, a "Listing not saved" message will appear near the upper-right corner of the page.

| Home Listings ×                |                                                                                                    |                     |
|--------------------------------|----------------------------------------------------------------------------------------------------|---------------------|
| Listings New Resid             | ential Detached × 8.                                                                                                    |                     |
| INPUT MAINTENANCE              | LISTING                                                                                                    |                     |
| Primary                        | Image: Save and the save and the save a | ×<br>gs in the grid |
|                                | U List Date may not be more than 7 days in the past. 490 Accept                                                                                                    |                     |
| NO IMAGE                       | Expiry Date must be at least 59 days greater than List Date.                                                                                                    |                     |
| AVAILABLE     Maintain Listing | (83)       List Date R P       01/06/2020       Image: Constraint of the second second seco                            | 2                   |
|                                | Agent & Office                                                                                                    | •                   |
|                                | (89) List Desig Agt 1 R Bob Smith PREC*×                                                                                                    | 2                   |
|                                | (90) List Firm 1 Code ABC Realty Ltd                                                                                                    | _                   |
|                                | (91) List Desig Agt 2                                                                                                    | P                   |
|                                | (94)         List Firm 2 Code           (92)         List Desig Agt 3                                                                                                    | P                   |

9. A list of errors and warnings will be displayed near the top of the page, as shown in the image above.

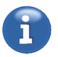

Note that previous versions of Paragon displayed the list of errors and warnings at the bottom of this page. Paragon now permits you to expand the list, so that you can see all errors and warnings at once (previous versions required you to scroll the list).

10. Drag the **mean** handle down to expand the list, so that you can see all the errors and warnings.

| LISTING  |                                                                                                    |      |          |   |
|----------|----------------------------------------------------------------------------------------------------|------|----------|---|
| Save     | 🖆 Tax Autofill 😥 Reset Fields 🖪 Required Only 🔿 Open All 😳 Close All 📀 Accept Warnings                                           |      |          |   |
| 4 warnin | js, 4 errors < 1 of 8 🔪 14.                                                                                                    | .2.  |          |   |
| ſ        | List Date may not be more than 7 days in the past.                                                                               | 490  | C Accept |   |
| A        | Expiry Date must be at least 59 days greater than List Date.                                                                     | 305  | Error    |   |
| A        | Bath1 Ensuite? is required when a value greater than 0 is entered for Bath1 #Pcs.                                                | 200  | Error    |   |
|          | Please enter a proper value for Room 1 Dimension 1. Values must include whole numbers (0-9) and (").                             | 297  | Error    |   |
| 0        | Zoning is required.                                                                                                    | 460  | Accept   |   |
| A        | Prop Disclosure Statement is required when Property Disclosure is No.                                                            | 23   | Error    |   |
| 0        | Gross Taxes is required.                                                                                                    | 1539 | Accept   |   |
| L        | Frontage - Feet is required when Type of Dwelling is House/Single Family or Manufactured with Land and Measurement Type is Feet. | 2092 | Accept   |   |
| (83)     | List Date R P 01/06/2020                                                                                                    |      |          |   |
| (83)     |                                                                                                    |      |          |   |
| (84)     | Expiry Date R P 01/31/2020                                                                                                    |      |          |   |
| (66)     | Price R 1680 , 000                                                                                                    |      | E        | ? |
| (86)     | Commission R 3.2 % OF FIRST \$100K 1.2% BALANCE                                                                                  |      |          |   |
|          | 117 characters left.                                                                                                    |      | /        |   |
| Agent &  | Vífice                                                                                                    |      | e        | > |
| (89)     | List Desig Agt 1 R Bob Smith PREC*×                                                                                              |      |          | D |
| (90)     | List Firm 1 Code ABC Realty Ltd                                                                                                  |      |          |   |
| (91)     | List Desig Agt 2                                                                                                    |      | 2        |   |

- 11. Problematic fields will be flagged with an error symbol A or a warning symbol I. You can ignore a warning by choosing to *Accept* it, but you must correct any errors before you can save the listing.
- 12. The first error/warning in the list will be highlighted in green, as shown, to indicate that it is currently selected.
- 13. The corresponding input field will be highlighted and selected for editing, to help you resolve the problem with that field.

Note that errors are highlighted with a red colour, and warnings are highlighted with orange.

14. You can use the navigation controls < 1 of 8 > to step sequentially through the errors and warnings in the list.

Or you can click directly on an error/warning to select it.

15. You can choose to accept a warning, without making any changes to the corresponding input field, by checking its **Accept** checkbox on the right.

| LISTING  |                                                                          |                                                                    |      |           |  |  |  |  |
|----------|--------------------------------------------------------------------------|--------------------------------------------------------------------|------|-----------|--|--|--|--|
| Save     | 🗖 🖻 Tax Autofill 😥 Reset Fields 🚦                                        | Required Only 🔿 Open All 😜 Close All 🔗 Accept Warnings             |      |           |  |  |  |  |
| 4 warnin | ngs, 4 errors 🕻 5 of 8 🗦                                                 |                                                                    |      |           |  |  |  |  |
| 0        | ist Date may not be more than 7 days in the past. 490 Accept             |                                                                    |      |           |  |  |  |  |
| A        | Expiry Date must be at least 59 days                                     | greater than List Date.                                            | 305  | Error     |  |  |  |  |
| A        | Bath1 Ensuite? is required when a val                                    | ue greater than 0 is entered for Bath1 #Pcs.                       | 200  | Error     |  |  |  |  |
| A        | Please enter a proper value for Room                                     | 1 Dimension 1. Values must include whole numbers (0-9) and (').    | 297  | Error 15. |  |  |  |  |
|          | Zoning is required.                                                      |                                                                    | 460  | Accept    |  |  |  |  |
| A        | Prop Disclosure Statement is required when Property Disclosure is No. 23 |                                                                    |      |           |  |  |  |  |
| 0        | Gross Taxes is required.                                                 | Gross Taxes is required. 1539 Accept                               |      |           |  |  |  |  |
| 0        | Frontage - Feet is required when Type<br>Measurement Type is Feet.       | e of Dwelling is House/Single Family or Manufactured with Land and | 2092 | Accept    |  |  |  |  |
| (141)    | O Zoning                                                                 |                                                                    |      |           |  |  |  |  |
| (142)    | Complex/Subdivision Name                                                 |                                                                    |      |           |  |  |  |  |
|          | AI-Directional Exp Rear Yard                                             |                                                                    |      | 2         |  |  |  |  |
|          | AJ-Construction                                                          | AJ6 - Frame - Wood×                                                |      | 2         |  |  |  |  |
| (143)    | Foundation                                                               | Concrete Slab                                                      |      | 2         |  |  |  |  |

16. A "strikethrough" is drawn through the warning, to indicate it was accepted.

17. Note that some fields require you to enter data in a particular format.

For example, **Room Dimensions** must be entered in feet, followed by an apostrophe ('), optionally followed by inches.

- If a room dimension is 12 feet, you would enter it as 12'.
- If a room dimension is *10 feet 6 inches*, you would enter it as **10'6** (don't enter any spaces and don't enter " to indicate inches).

| 4 warnin | igs, 4 errors 🗙 4 of 8 🗲                                                                                                    |      |          |
|----------|----------------------------------------------------------------------------------------------------|------|----------|
| 0        | List Date may not be more than 7 days in the past.                                                                                | 490  | Accept   |
| A        | Expiry Date must be at least 59 days greater than List Date.                                                                      | 305  | Error    |
| A        | Bath1 Ensuite? is required when a value greater than 0 is entered for Bath1 #Pcs.                                                 | 200  | Error    |
| - A      | Please enter a proper value for Room 1 Dimension 1. Values must include whole numbers (0-9) and (').                              | 297  | Error    |
| 0        | Zoning is required.                                                                                                    | 460  | Accept   |
| A        | Prop Disclosure Statement is required when Property Disclosure is No.                                                             | 23   | Error    |
| 0        | Gross Taxes is required.                                                                                                    | 1539 | Accept   |
| 0        | Frontage Feet is required when Type of Dwelling is House/Single Family or Manufactured with Land and<br>Measurement Type is Feet. | 2092 | 🗹 Accept |
| (159)    | Room 1 Dimension 1 R 15'6"                                                                                                    |      |          |
| (160)    | Room 1 Dimension 2 R 12'                                                                                                    |      |          |
|          | Room 2 Level Above V                                                                                                    |      |          |

18. When you are ready to save the listing, click 🚽 Save

Then click Save Listing in the menu that appears.

| ave Save | 🖆 Tax Autofill 😡 Reset Fields 🖪 Required Only 🔿 Open All 😳 Close All                                                             |                   |          |
|----------|----------------------------------------------------------------------------------------------------|-------------------|----------|
| 🚽 Save I | isting 6 of 8 🗲                                                                                                    |                   |          |
| E Save   | Save Listing >= more than 7 days in the past.                                                                                    | 490               | 🗹 Accept |
| A        | Expiry Date must be at least 59 days greater than List Date.                                                                     | 305               | Error    |
| A        | Bath1 Ensuite? is required when a value greater than 0 is entered for Bath1 #Pcs.                                                | 200               | Error    |
| A        | Please enter a proper value for Room 1 Dimension 1. Values must include whole numbers (0-9) and (').                             | 297               | Error    |
| 0        | Zoning is required.                                                                                                    | 460               | Accept   |
| A        | Prop Disclosure Statement is required when Property Disclosure is No.                                                            | 23                | Error    |
| 0        | <del>Gross Taxes is required.</del>                                                                                              | 1539              | Accept   |
| 0        | Frontage Feet is required when Type of Dwelling is House/Single Family or Manufactured with Land an<br>Measurement Type is Feet. | <del>d</del> 2092 | Accept   |
|          | ———————————————————————————————————————                                                                                          |                   |          |

If you have successfully resolved all the errors and warnings, the **Congratulations** dialog box will appear, confirming that your listing has been saved.

|     | Congratulations                                                                                                 |
|-----|----------------------------------------------------------------------------------------------------|
| 19. | Your listing for 1896 E 17TH AVENUE has been saved.<br>The ML number is R2272747.                               |
|     | The following are links to products and services to help manage, market and sell your listing:                  |
|     | The following are suggested next steps to enhance your<br>listing:<br>Add Photos<br>Upload Associated Documents |
|     | Continue Input Finished                                                                                         |

- 19. The dialog box also displays the MLS<sup>®</sup> number that is assigned to the listing.
- 20. Click Finished if you have finished working on this listing.
- 21. Or click **Continue Input** if you wish to continue working on the listing. Make sure to save the listing again if you make any further changes.

#### Maintaining an Existing Listing

There are two methods of selecting a listing to maintain: via the **LISTINGS** menu or from the *Full Realtor* report for the listing. Both methods are described on the following pages.

#### To maintain an existing listing via the **LISTINGS** menu:

- 1. Click **LISTINGS** in the Navigation Bar on the Paragon home page.
- 2. Then click Listings in the menu that appears.

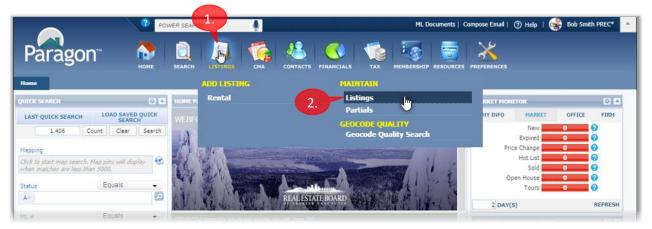

The Listings tab opens in Paragon.

|                            | ? PO     | WER SEARC | ж        | <u> </u> |              |             | ML Do         | cuments   Con | npose Email | ⑦ Help                      | 🚭 Bob Smith  | PREC*  |
|----------------------------|----------|-----------|----------|----------|--------------|-------------|---------------|---------------|-------------|-----------------------------|--------------|--------|
| Paragon                    | номе     | SEARCH    |          | CMA      |              |             | TAX           | MEMBERSHIP    |             |                             | S ADMIN      |        |
| Home Listings ×            |          |           |          |          |              |             |               |               |             |                             |              |        |
| Listings                   |          |           |          |          |              |             |               |               |             |                             |              |        |
| 🥖 Maintain 😑 Email 🚊 Print | 👿 Delete |           |          | Use      | er Name: Bob | Smith PREC* | Log Off       | ۹ (           | Page        | of 🕨                        | ▹ Page Size: | 25 🔻   |
| ML #                       | ADDRESS  |           | ▼ Street |          | CLASS<br>All |             | stat<br>▼ Act |               |             | ISTING OWNER<br>My Listings |              | Search |

3. Click Search to display a list of your *Active* listings.

Matching listings will be displayed on the lower part of the page.

|                  | istings ×                   |             |             |                    |                    |                            |                                  |                   |                                                |
|------------------|-----------------------------|-------------|-------------|--------------------|--------------------|----------------------------|----------------------------------|-------------------|------------------------------------------------|
| Listings         |                             |             |             |                    |                    |                            |                                  |                   |                                                |
| 🥖 Maintain 🔚     | Email 🚊 Print 🕃 Delete      |             | Use         | er Name: Bob Sn    | nith PREC* Log     | g Off 🕑 🛛 阙                | Page of                          | 🕨 🕟 🛛 Page        | Size: 25 🔻                                     |
| ML #             | ADDRESS                     |             |             | CLASS              |                    | STATUS                     | LISTING                          | OWNER             |                                                |
| ML #             | Go Number                   | ▼ Stree     | et          | All                |                    | <ul> <li>Active</li> </ul> | ▼ My Li                          | stings            | Search                                         |
|                  |                             |             |             |                    |                    |                            |                                  |                   |                                                |
|                  |                             | Cit.,       | DID #       |                    |                    |                            |                                  |                   |                                                |
| ML #             | Address                     | City        | P.I.D.#     | Price              | Status             | Туре                       | Listing Agent                    | Picture Count     | Action                                         |
| ML #<br>R2196567 | Address<br>1112 FAKE STREET |             | 350-363-266 | \$1,000,000        | Status<br>Active-A | Type<br>Townhouse          | Listing Agent<br>Bob Smith PREC* | Picture Count     |                                                |
|                  |                             | Vancouver 3 |             |                    |                    |                            | Bob Smith PREC*                  | Picture Count     | Action<br>Select an Action<br>Select an Action |
| <u>R2196567</u>  | 1112 FAKE STREET            | Vancouver 3 | 350-363-266 | <u>\$1,000,000</u> | Active-A           | Townhouse                  | Bob Smith PREC*                  | Picture Count 1 1 | Select an Action                               |

4. Click on the **ML #** field of the listing you wish to maintain. Skip ahead to step 9 on page 9 to continue.

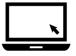

#### ► To maintain an existing listing via the *Full Realtor* report:

5. In Paragon, bring up the *Full Realtor* report for the listing that you wish to maintain.

| Home                                                  | Inventory ×                    |             |                                |                               |                                   |                            |                   |                                 |                           |
|-------------------------------------------------------|--------------------------------|-------------|--------------------------------|-------------------------------|-----------------------------------|----------------------------|-------------------|---------------------------------|---------------------------|
| Criteria                                              | Full Realtor (1)               | - ••        | New Search                     |                               |                                   |                            |                   | 6.                              |                           |
| 🖌 Checked                                             | 🔶 All 🖂 Email                  | 🧠 Share 🗸   | 🔚 Save 🗸 [                     | 🕽 Print 🗸 🧯                   | Export 🗸 🧯                        | Customize 🗸                | Correction        | 😭 Actions                       |                           |
| Active                                                |                                |             | 1                              | 896 E 17                      | TH AVENU                          | E                          |                   | 🖺 Criteria                      |                           |
| R2354926                                              |                                |             | -                              | Vancou                        | iver East                         | -                          |                   |                                 |                           |
| Board: V , Det<br>House/Single                        |                                |             |                                |                               | ight<br>0V0                       |                            |                   | 🕌 Toggle Sta                    | ts                        |
|                                                       | 100                            |             | Day                            | s on Market:                  | 9                                 | List Date: 1/2             | 8/2020            | PDF                             |                           |
|                                                       |                                | a           | Pre                            | vious Price:                  | \$0                               | Original Price:            | \$1,680,000       | M HTML                          |                           |
|                                                       |                                |             | 100 at 100 at 100              | as. Type:                     | Feet<br>120                       | Frontage (feet             |                   | G Add to CM/                    | Δ                         |
|                                                       |                                | 11155.0     | 27.24.20.20.20.20              | oth / Size:<br>Area (sq.ft.): |                                   | Frontage (met<br>Bedrooms: | res): 10.06<br>1  |                                 |                           |
| A                                                     |                                |             |                                | od Plain:                     | No                                | Bathrooms:                 | 2                 | 💌 Maintain Li                   | sting                     |
|                                                       |                                |             |                                | proval Req.?:                 |                                   | Full Baths:                | 2                 | Click to I                      | Maintain Listing          |
|                                                       |                                |             | 100 C                          | ew, GST/HST                   | inc?                              | Half Baths:                | 0                 | 🗯 Listing Slid                  | eshow                     |
| In SUC                                                |                                |             | Vie                            |                               | :                                 |                            |                   |                                 |                           |
|                                                       |                                |             | Cor                            | nnlex / Subdi                 | v:                                |                            |                   | Cloud CMA:                      |                           |
|                                                       |                                | A MARYSN    | Ser                            | vices Connect                 | ted: Electricity                  | y, Natural Gas             | , Sanitary Sev    | Cloud CMA:                      | CMA                       |
|                                                       | 2.51                           |             | Sev                            | ver type:                     | City/Piul                         | страт                      |                   |                                 |                           |
| Style of Home:<br>Construction:                       |                                |             |                                |                               | Parking: Carpor                   | Covered Parki<br>t; Single | ng: I Parking     | g Access: Lane                  |                           |
| Exterior:<br>Foundation:                              | Wood<br>Concrete Slab          | C           | 5A/BCE:                        |                               | Dist. to Public Tra               | insit:                     | Dist. to          | School Bus:                     |                           |
| Rain Screen:                                          |                                | R           | eno. Year:                     | 1                             | Title to Land: F                  | reehold NonSt              |                   |                                 |                           |
| Renovations:<br># of Fireplaces                       |                                |             | I. Plumbing:<br>I. Fireplaces: | F                             | Property Disc.: 1                 | Registered Own<br>(es:     | er                |                                 |                           |
|                                                       | Natural Gas<br>City/Municipal  |             |                                |                               | PAD Rental:<br>Fixtures Leased: I | lo :                       |                   |                                 |                           |
| Fuel/Heating:                                         | Natural Gas                    |             |                                | F                             | Fixtures Rmvd:                    |                            |                   |                                 |                           |
| Outdoor Area:<br>Type of Roof:                        | Fenced Yard, Pa<br>Asphalt     | atio(s)     |                                |                               | Registered:<br>Floor Finish: N    | Wall/Wall/Mixe             | d                 |                                 |                           |
| egal:                                                 | LOT 6 RES ZON                  | E BTF 1956  |                                | I                             |                                   |                            |                   |                                 | Municipal Charges         |
|                                                       | 6. Cli                         | ick 😫 Actio | ons in the                     | menu b                        | ar.                               |                            |                   |                                 |                           |
|                                                       | 7 Th                           | en click    | 🐱 Maintain L                   | istina in                     | the menu                          | that ann                   | Pars              |                                 |                           |
|                                                       |                                |             |                                |                               |                                   |                            | curs.             |                                 |                           |
|                                                       | ine Li                         | stings tab  | opens.                         |                               |                                   |                            |                   |                                 |                           |
|                                                       |                                | s ×         |                                |                               |                                   |                            |                   |                                 |                           |
|                                                       | ventory Listing                |             |                                |                               |                                   |                            |                   |                                 |                           |
| Listings                                              |                                |             |                                | Licer Name: Po                | h Smith PPEC*                     | off 😡 🖉                    | Page 1            | of 1 Par                        | ue Size: 25 ▼             |
| Listings                                              |                                | ADDRESS     |                                |                               | b Smith PREC* Lo                  | 9 Off 🕑 👒<br>STATUS        |                   | of 1 () () Pag<br>LISTING OWNER | ge Size: 25 ▼             |
| Listings<br>🥕 Maintain 🚾 B                            |                                | ADDRESS     | <b>T</b>                       | CL                            |                                   |                            |                   |                                 | ge Size: 25 ▼<br>▼ Search |
| Listings<br>Maintain 😑 i<br>ML #                      | Email 🚊 Print                  | ADDRESS     | ▼<br>P.I.D.;                   | CL<br>A                       | ASS                               | STATUS                     |                   | LISTING OWNER<br>My Listings    | ▼ Search                  |
| Listings<br>Maintain = 1<br>ML #<br>R2272747          | Email 🚊 Print                  | City        |                                | CL<br>A                       | ASS<br>III<br>e Status            | STATUS                     | ▼<br>Listing Ager | LISTING OWNER<br>My Listings    | ▼ Search                  |
| Listings<br>Maintain in K<br>ML #<br>R2272747<br>ML # | Email 🔄 Print<br>Go<br>Address | City        | P.I.D.;                        | CL<br>A                       | ASS<br>III<br>e Status            | STATUS                     | •                 | LISTING OWNER<br>My Listings    | ▼ Search<br>t Action      |

The selected listing will appear on the lower part of the page.

8. Click on the **ML #** field of the listing to continue.

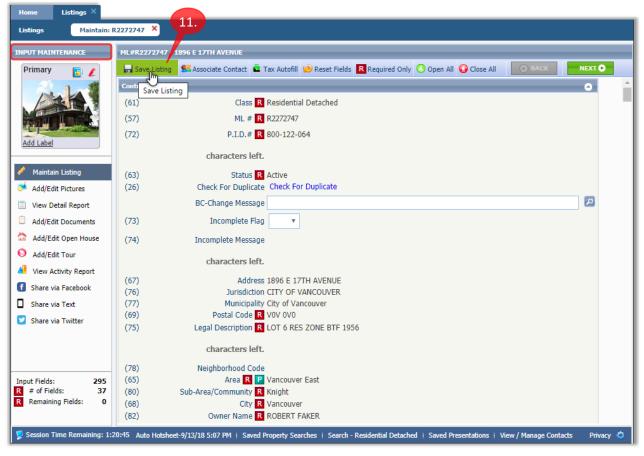

9. The selected listing opens in the INPUT MAINTENANCE page.

- 10. Make any desired additions or changes to the fields in the listing.
- 11. Click Rave Listing when you have finished making all the desired changes.
- 12. If any fields are missing or improperly filled in, a "Listing not saved" message will appear near the upper-right corner of the page.

| Home Listings ×                                                    |                                                                                                    |                                                                                                   |
|--------------------------------------------------------------------|----------------------------------------------------------------------------------------------------|---------------------------------------------------------------------------------------------------|
| Listings Maintain:                                                 | 82272747 ×                                                                                                    | 12.                                                                                               |
| INPUT MAINTENANCE                                                  | ML#R2272747 - 1896 E 17TH AVENUE                                                                                                    | Close / Listing not saved X<br>Address any errors or warnings in the grid<br>to save the listing. |
|                                                                    | A       Bath1 Ensuite? is required when a value greater than 0 is entered for Bath1 #Pcs.       13.         A       Bath2 Ensuite? is required when a value greater than 0 is entered for Bath2 #Pcs. | 200 Error<br>201 Error                                                                            |
| Add Label                                                          | (277) A Bath1 Ensuite? R  (278) Bath2 Level R Above V                                                                                                    |                                                                                                   |
| 🔌 Maintain Listing                                                 | (279) Bath2 #Pcs 3                                                                                                    |                                                                                                   |
| 🧩 Add/Edit Pictures                                                | (280) A Bath2 Ensuite? R                                                                                                    |                                                                                                   |
| <ul> <li>View Detail Report</li> <li>Add/Edit Documents</li> </ul> | (281) Bath3 Level                                                                                                    |                                                                                                   |
| 🏠 Add/Edit Open House                                              | Agent & Office                                                                                                    | •                                                                                                 |
| S Add/Edit Tour                                                    | Showing/Photo                                                                                                    | •                                                                                                 |
| View Activity Report                                               | Property Details                                                                                                    | •                                                                                                 |

13. A list of errors and warnings will be displayed near the top of the page.

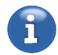

Note that previous versions of Paragon displayed the list of errors and warnings at the bottom of this page. Paragon now permits you to expand the list, so that you can see all errors and warnings at once (previous versions required you to scroll the list).

14. Drag the handle down, to display all the errors and warnings.

| Listings Maintain:    | R2272747 ×          |                                                                                   |                             |                                      |              |               |
|-----------------------|---------------------|-----------------------------------------------------------------------------------|-----------------------------|--------------------------------------|--------------|---------------|
| NPUT MAINTENANCE      | ML#R2272747 - 189   | 6 E 17TH AVENUE                                                                   |                             |                                      |              |               |
| Primary 📑 🥖           | Save Listing        | 🖁 Associate Contact  🗳 Tax                                                        | Autofill 😥 Reset Fields     | R Required Only 🕓 Open All 😡 Cl      | ose All 📀 Ac | cept Warnings |
| 2. 1.1                | 3 warnings, 3 error | rs 🔇 1 of 6 🗦                                                                     |                             |                                      |              |               |
|                       | 🛕 🛛 Bath1 Ens       | uite? is required when a value                                                    | greater than 0 is entered   | for Bath1 #Pcs.                      | 200          | Error         |
|                       | A Bath2 Ens         | Bath2 Ensuite? is required when a value greater than 0 is entered for Bath2 #Pcs. |                             |                                      | 201          | Error         |
|                       | Zoning is r         | required.                                                                         |                             |                                      | 460          | C Accept      |
| Add Label             | Gross Tax           | es is required.                                                                   |                             |                                      | 1539         | Accept        |
|                       |                     | Feet is required when Type o<br>ent Type is Feet.                                 | f Dwelling is House/Single  | Family or Manufactured with Land and | 2092         | Accept        |
| 🔌 Maintain Listing    | ▲ Lot Sz (Sq        |                                                                                   |                             | reage, House/Single Family or        | 786          | Error         |
| 🧯 Add/Edit Pictures   | Planuractu          | red with callo except where i                                                     | the to calle is freehold St | 14.                                  | )            |               |
| View Detail Report    | (277) 🛕             | Bath1 Ensuite? R                                                                  | •                           |                                      |              |               |
| Add/Edit Documents    | (278)               | Bath2 Level R                                                                     | bove 🔻                      |                                      |              |               |
| 🟠 Add/Edit Open House |                     |                                                                                   |                             |                                      |              |               |
| S Add/Edit Tour       | (279)               | Bath2 #Pcs                                                                        | 3                           |                                      |              |               |
| View Activity Report  | (280) 🛕             | Bath2 Ensuite? R                                                                  | •                           |                                      |              |               |
| Data Checker: CheckIt | (281)               | Bath3 Level                                                                       | Ŧ                           |                                      |              |               |

- 15. The first error/warning item in the list will be highlighted in green, as shown.
- 16. The corresponding field will be highlighted and selected for editing, to help you resolve the problem with that field. Note that you must correct any errors before Paragon will permit you to save the listing.
- 17. You can use the navigation controls < 1 of 6 > to step sequentially through the errors and warnings in the list.

| ML#R227  | 72747 - 1896 E 17TH AVENUE                                                   |                                                                                                |                  |          |
|----------|------------------------------------------------------------------------------|------------------------------------------------------------------------------------------------|------------------|----------|
| Save     | Listing 🕺 Associate Contact 🚊 Ta                                             | x Autofil 📂 Reset Fields 🖪 Required Only 🔿 Open All 😜 Clos                                     | e All 오 Accept \ | Warnings |
| 3 warnin | ıgs, 3 errors 🔇 1 of 6 💙                                                     | <b>17.</b>                                                                                     |                  |          |
| A        | Bath1 Ensuite? is required when a value                                      | ue greater than 0 is entered for Bath1 #Pcs.                                                   | 200              | Error    |
| A        | Bath2 Ensuite? is required when a value                                      | 201                                                                                            | Error 18.        |          |
| 19.      | Zoning is required.                                                          |                                                                                                | 460              | Accept   |
| 0        | Gross Taxes is required.                                                     |                                                                                                | 1539             | Accept   |
| •        | Frontage - Feet is required when Type<br>Measurement Type is Feet.           | of Dwelling is House/Single Family or Manufactured with Land and                               | 2092             | Accept   |
| A        | Lot Sz (Sq.Ft.) is required when Type<br>Manufactured with Land except where | of Dwelling is House with Acreage, House/Single Family or<br>Title to Land is Freehold Strata. | 786              | Error    |
|          |                                                                              |                                                                                                |                  |          |
| (141)    | D Zoning                                                                     |                                                                                                |                  |          |
| (142)    | Complex/Subdivision Name                                                     |                                                                                                |                  |          |
|          | AI-Directional Exp Rear Yard                                                 |                                                                                                |                  | Q        |

Or you can click directly on an error/warning to select it.

- 18. If desired, you can choose to **Accept** a warning, without making any changes to the field, by checking its checkbox on the right.
- 19. A "strikethrough" is drawn through the warning, to indicate it was accepted.

20. Click **Jave Listing** when you have resolved all errors and warnings.

| ML#R22  | /2747 - 1896 E 17TH AVENUE                                                                                                    |       |        |
|---------|----------------------------------------------------------------------------------------------------|-------|--------|
| 🚽 Save  | Listing 🕵 Associate Contact 🖻 Tax Autofill 😥 Reset Fields 🖪 Required Only 🕐 Open All 😳 Clos                                                                              | e All |        |
| 3 warni | Save Listing 1 of 6 >                                                                                                    |       |        |
| A       | Bath1 Ensuite? is required when a value greater than 0 is entered for Bath1 #Pcs.                                                                                        | 200   | Error  |
| A       | Bath2 Ensuite? is required when a value greater than 0 is entered for Bath2 #Pcs.                                                                                        | 201   | Error  |
| 0       | Zoning is required.                                                                                                    | 460   | Accept |
| 0       | <del>Gross Taxes is required.</del>                                                                                                    | 1539  | Accept |
| 0       | Frontage Feet is required when Type of Dwelling is House/Single Family or Manufactured with Land and Measurement Type is Feet.                                           | 2092  | Accept |
| ▲       | Lot Sz (Sq.Ft.) is required when Type of Dwelling is House with Acreage, House/Single Family or<br>Manufactured with Land except where Title to Land is Freehold Strata. | 786   | Error  |
|         |                                                                                                    |       |        |
| (127)   | Lot Sz (Sq.Ft.) 3960                                                                                                    |       |        |
| (128)   | Lot Sz (Acres) 0.09                                                                                                    |       |        |
|         | AG-Services Connected AG2 - Electricity× AG6 - Sanitary Sewer× AG10 - Water×                                                                                             |       | ρ      |

If you have successfully resolved all the errors and warnings, the **Congratulations** dialog box will appear, confirming that your listing has been saved.

| Congratulations                                                                                |  |
|------------------------------------------------------------------------------------------------|--|
| Your listing for 1896 E 17TH AVENUE has been saved.<br>The ML number is R2272747.              |  |
| The following are links to products and services to help manage, market and sell your listing: |  |
| The following are suggested next steps to enhance your listing:                                |  |
| 魓 Associate Contact                                                                            |  |
| 🏁 Add Photos                                                                                   |  |
| Upload Associated Documents                                                                    |  |
| Continue Input Finished                                                                        |  |

- 21. Click Finished if you have finished working on this listing.
- 22. Or click **Continue Input** if you wish to continue working on the listing. Make sure to save the listing again if you make any further changes.